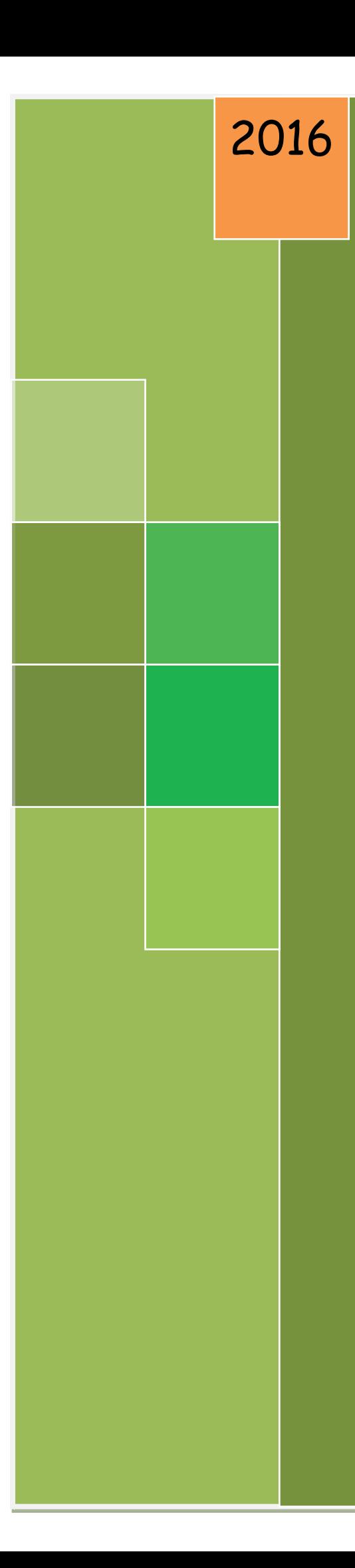

# Tutorial Site Educacional

Marcos Freitas

### **INTRODUÇÃO**

Ser professor hoje requer novas habilidades para as quais nem sempre fomos preparados e, desse modo, temos a necessidade de adotar uma nova postura diante do avanço tecnológico.

As novas Tecnologias da Informação e Comunicação (TICs) têm impacto significativo nas transformações culturais da atualidade, no acúmulo de informação, na velocidade da transmissão, na superação das limitações espaciais e na utilização de multimídia que leva a modificação de conceitos básicos de tempo e de espaço, em que até a noção de realidade começa a ser repensada diante da possibilidade da realidade virtual.

A partir de todas essas transformações na sociedade, a ação docente também sofre a necessidade de alterações para se adequar ao contexto no qual está inserida. Portanto, os professores necessitam estar em constante formação diante de toda tecnologia disponível na escola.

O site educacional foi criado com o objetivo de fornecer informações e materiais sobre a Educação Ambiental para professores, funcionários, pais e alunos, bem como proporcionar interação entre os mesmos.

Portanto, este tutorial tem como objetivo fornecer meios de interligar as linguagens midiáticas em relação aos conteúdos e à criação, e também investigar o uso da tecnologia através do *site* como uma medida socioeducativa efetiva e inovadora.

Segundo Moran (2001) a inserção da Educação Ambiental é uma preocupação cada vez maior para todos os setores educacionais, e a partir de agora, ela é obrigatória na escola, o que torna o papel da Internet ainda mais importante para o desenvolvimento de cursos, projetos, pesquisas e discussões tanto nos cursos formais como nos informais, dentro e fora da sala de aula. Apesar de nos restar um longo caminho para percorrer, as TICs se apresentam de forma extremamente promissora e fascinante para todos nós educadores e sociedade.

#### **A Inserção da Educação Ambiental no Contexto Escolar**

Muitos trabalhos relatam as dificuldades em inserir a Educação Ambiental na escola. Dias (2001, p.71) menciona que existe uma deficiência na formação profissional dos professores no que se refere à Educação Ambiental e cita que uma das dificuldades seria a inserção da Educação Ambiental em sua prática pedagógica.

Para Guimarães (2000, p.38) "a Educação Ambiental é uma prática pedagógica. Essa prática não se realiza sozinha, mas nas relações do ambiente escolar e na interação entre diferentes atores".

Guimarães et al. (2009) destacam que mesmo com as dificuldades encontradas para trabalhar a Educação Ambiental, ela está implantada no dia a dia das escolas, graças a movimentos espontâneos de educadores que estão preocupados com a crise socioambiental. Apesar da boa vontade desses professores, ainda é realizada nas escolas uma Educação Ambiental conservacionista que passivamente reproduz as atividades que já vêm sendo realizadas no decorrer dos anos sem avanços significativos.

Para Maia (2015, p.96):

"É preciso considerar que o professor é um intelectual que deve ir além das ideias e das palavras, que necessita exercitar a práxis que o levará a tomar partido à medida que lida com os problemas socioambientais, políticos, econômicos deste momento conturbados da história dos homens".

Ainda para esse mesmo autor o processo ensino aprendizagem, bem como a formação continuada dos professores, deve partir da prática social de seu grupo social, ou seja, o ensino aprendizagem dos alunos e a formação dos professores não se separam, rompendo com a dicotomia resultante da utilização de diferentes paradigmas teórico-metodológicos utilizados para analisar esse processo.

> "Quando falamos sobre os cursos de formação em Educação Ambiental, vale ressaltar que é fundamental que os professores vivam no próprio curso uma experiência de EA, o que implica propiciar-lhes os instrumentos necessários para serem os agentes da própria formação futura" (MEDINA, 2001 p.17).

Para Carvalho (2008) os cursos de formação devem ir além da mera passagem de informações; eles devem propiciar a formação pessoal e profissional do indivíduo. Para tanto, se faz necessário, que eles levem em consideração o modo da vida dos professores, suas experiências, seus projetos de vida, suas condições de existência. Para a autora, mais que formar em Educação Ambiental, é preciso levar a formação de um sujeito ativo, que esteja apto em solucionar os problemas decorrentes da crise socioambiental que aflige a sociedade.

Guimarães (2007) apresenta um conjunto de ações básicas que são indispensáveis na formação de um educador ambiental, denominando-as de "eixos formativos". Estes eixos serviriam para orientar os trabalhos de formação de educadores ambientais, que fujam da dimensão conservadora da educação e sejam capazes de fomentar mudanças paradigmáticas.

> "Caminho na perspectiva de que a crise ambiental é produto histórico de uma sociedade que constitui paradigmas (e é constituída por eles) que dominantemente, informam a compreensão de uma realidade e, reciprocamente, formam essa realidade, tanto pela ação sobre essa realidade informada por esses paradigmas, quanto pela que reforça esses paradigmas por meio da ação informada por eles. Sendo assim, acredito que, para superar a crise ambiental da atualidade, é necessário superar os paradigmas e o modelo de sociedade com suas múltiplas determinações que reciprocamente se produziram" (GUIMARÃES, 2007, p. 120).

Em resumo, é preciso que educadores e educadoras ambientais "troquem suas lentes" (CARVALHO, 2008, p. 15), no sentido de compreender a natureza como ambiente, ou seja, de superar a visão dicotomizada hegemonizante. Com essa mudança, será possível o deslocamento do mundo estritamente biológico das ciências naturais, por exemplo, para o mundo da vida, das humanidades e também dos movimentos sociais; mundo este, bem mais complexo e abrangente, pois atinge as mentalidades, as palavras e os conceitos.

Assim, uma das formas de reverter a fragilidade das práticas de Educação Ambiental seria incentivar à instrumentalização da formação crítica dos educadores.

O professor necessita dominar esses conhecimentos, tornando-se um intelectual que vai além das ideias e das palavras, não perdendo o sentido de seu trabalho, não se deixando levar pelas relações de dominação da sociedade capitalista e tendo a escola como local onde serão forjados os instrumentos para a democracia participativa:

> "Apostar nas possibilidades da escola como instância que pode contribuir para uma transformação da sociedade não significa retomar a crença ingênua na escola como "redentora da humanidade", mas buscar a identificação e a exploração de limites e possibilidades oferecidos pelas condições existentes para promover as transformações possíveis nessas condições" (MAZZEU, 1998, p. 03).

#### **Passo a passo para construção do site**

O material foi organizado em 2 partes: Parte 1: Como criar um site Parte 2: Exemplo - o *site* do Colégio

Na Parte 1 serão apresentados os passos para a construção do site, fazendo uma breve descrição dos procedimentos que devem ser seguidos para a construção do mesmo.

Deve-se antes de mais nada fazer a escolha de qual plataforma será melhor para desenvolver o trabalho. Nesse caso ficou estabelecido que a página seria criada por meio do Wordpress o qual traz ferramentas de fácil execução e que trouxe resultados positivos na escola.

Abaixo na figura 1, está a tela inicial do Wordpress. Para começar a criação do site, clique no botão azul do centro, onde está escrito Criar Site.

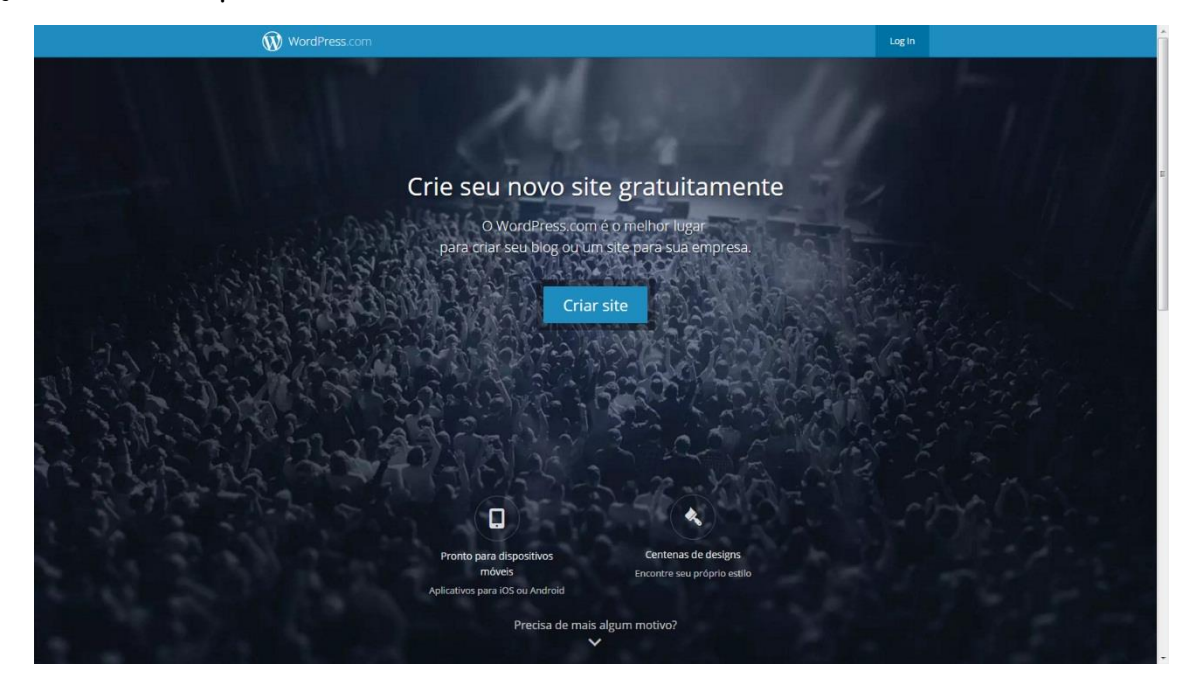

**Figura 1 –** Página de criação do site

Você será direcionado(a) a uma página, conforme figura 2, onde escolherá o tipo do site que deseja criar. Nesse caso, estaremos trabalhando com Educação Ambiental, logo, selecione Ensino e organizações. Nesta página, vamos selecionar Ensino e organizações gerais. Não se preocupe em descrever nesses passos a intenção do site de maneira perfeita, visto que essas opções servirão apenas para oferecer temas mais prováveis ao seu interesse.

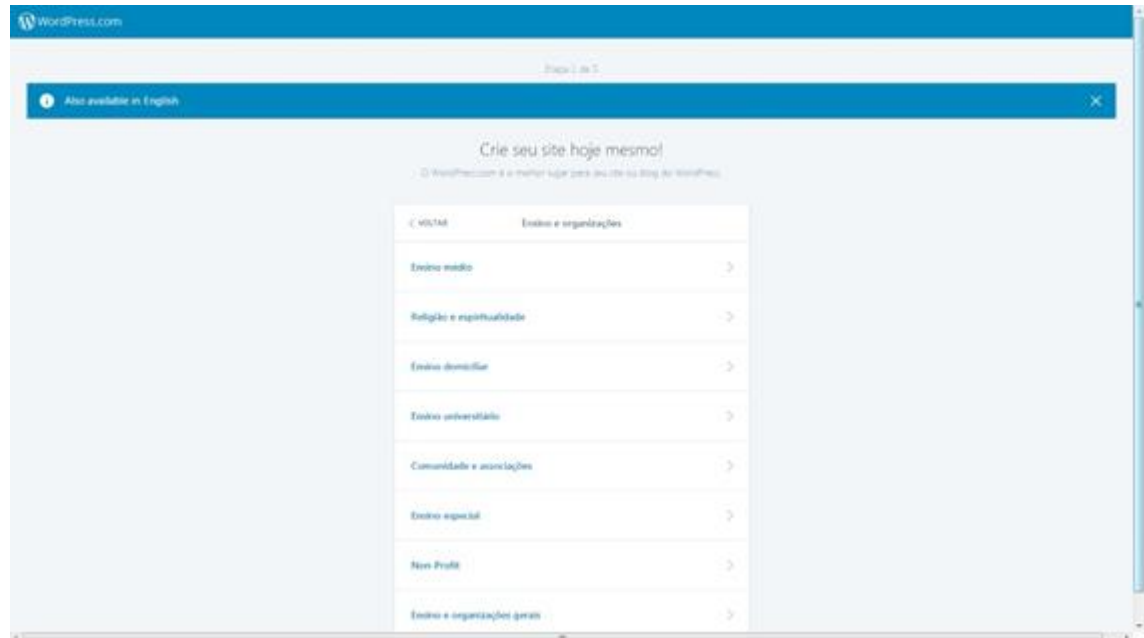

**Figura 2 –** tipo de site

Agora, escolheremos o tema. Você poderá selecionar um template (tema) gratuito ou optar até mesmo por comprar um, o que geralmente oferece opções avançadas, como mais menus, maior números de subpáginas já criadas, etc. Não se preocupe em selecionar um template e acabar gastando por acidente: os temas pagos são facilmente identificáveis por possuírem preços em verde no canto direito. Além do mais, mesmo que clique errado sem querer, é só cancelar a compra, não preenchendo a forma de pagamento. Caso não queira decidir por um tema agora, basta ir até o final da página, na parte de baixo e selecionar: pular este passo. Para efeito didático, utilizaremos nesse tutorial o tema TwentySixteen. Observe a figura 3.

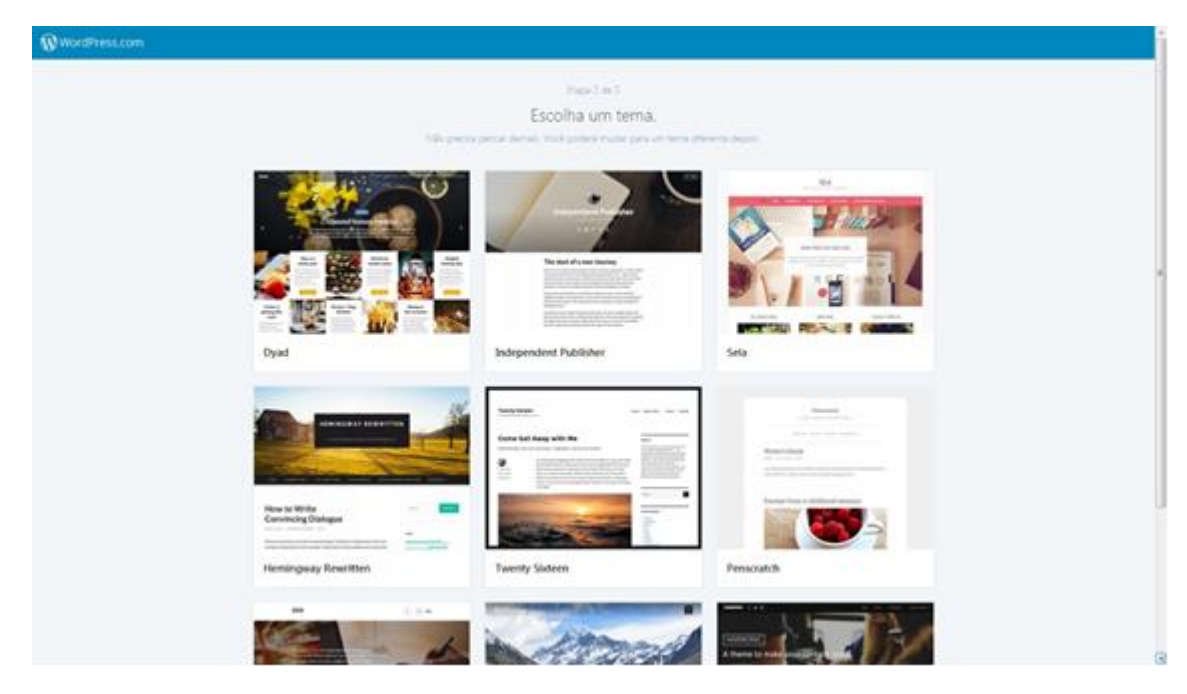

**Figura 3 –** Tema site

Selecionado o tema (ou caso pule a etapa), vamos escolher agora o domínio do nosso site, conforme figura 4. Domínio nada mais é que o endereço da página, como www.facebook.com para acessar ao Facebook ou www.google.com.br para pesquisar algo no *Google*. Caso já tenha um domínio registrado, clique em mapear domínio. Esse serviço custava R\$ 13,00 durante o período da elaboração deste tutorial, ou seja: é possível que os valores mudem futuramente. Caso não possua algum domínio, não se preocupe: além de poder comprar um domínio no próximo passo, existe a possibilidade de criar um domínio completamente gratuito. Digite o domínio que você deseja para o site que vai criar sem a parte ".com" ou ".com.br".

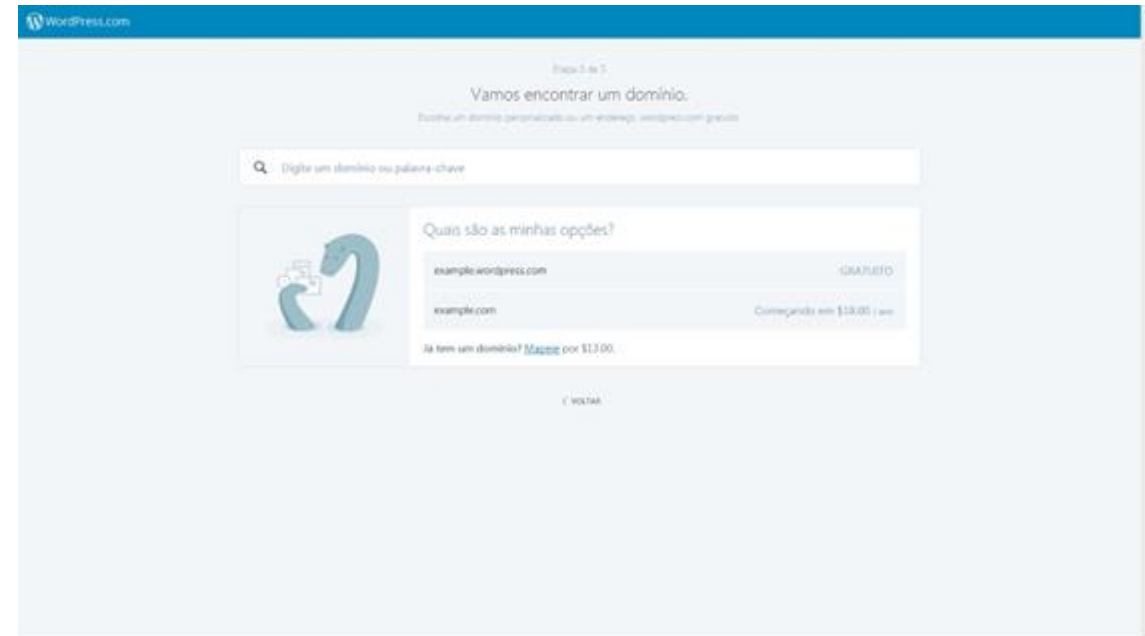

**Figura 4** – Domínio do site

Notem que selecionei o domínio educaçãoambientalonline, gerando as opções que aparecem na imagem da figura 5. Para selecionar o domínio gratuito, clique no primeiro botão azul. Nosso endereço de exemplo será: educaoambientalonline.wordpress.com (gratuito). Note que não são permitidos cedilha ou acentos, logo os mesmos foram removidos do endereço final (reduzindo educação para educao). Para registrar educacaoambientalonline.wordpress.com, deveríamos utilizar apenas educacaoambientalonline (sem acentos ou caracteres especiais) durante a seleção. Tome cuidado e planeje bem o nome de seu domínio. Para ter um domínio ".com" ou ".com.br", é necessário fazer o registro (pago anualmente).

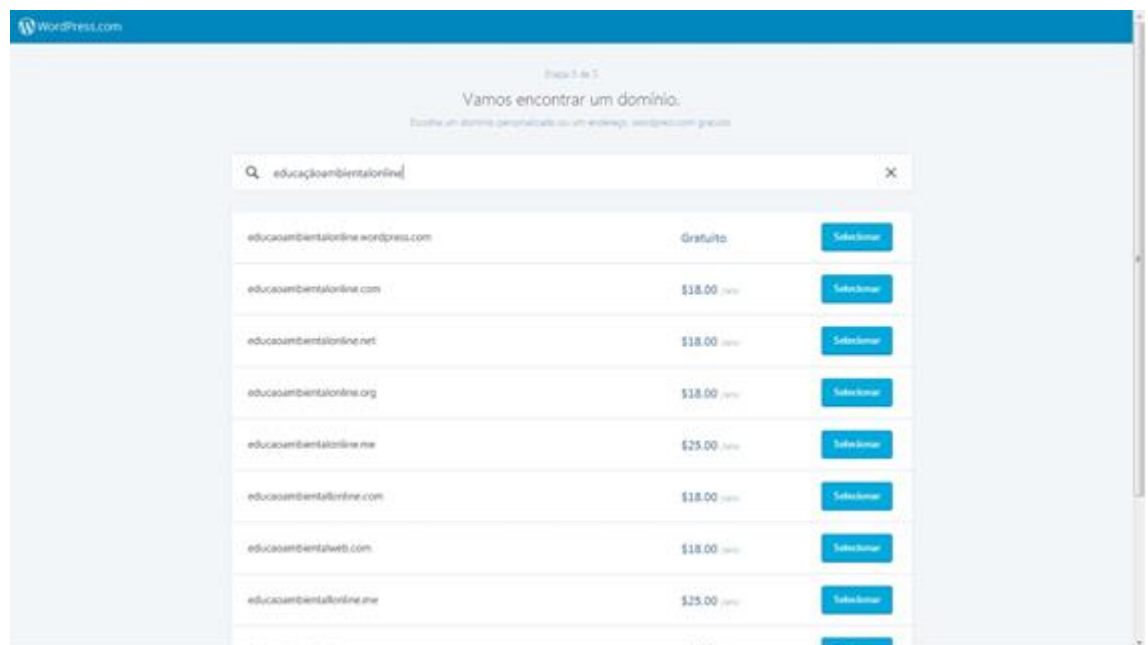

**Figura 5 –** escolha domínio

Em seguida como a figura 6, selecione o plano que deseja utilizar. O gratuito é o mais simples de todos, enquanto o Premium oferece a possibilidade de hospedar alguns vídeos e arquivos, além de oferecer seu próprio domínio. O plano Negócios oferece as vantagens Premium adicionados a suporte por chat ao vivo e acesso a todos os templates. Utilizaremos na demonstração o plano gratuito.

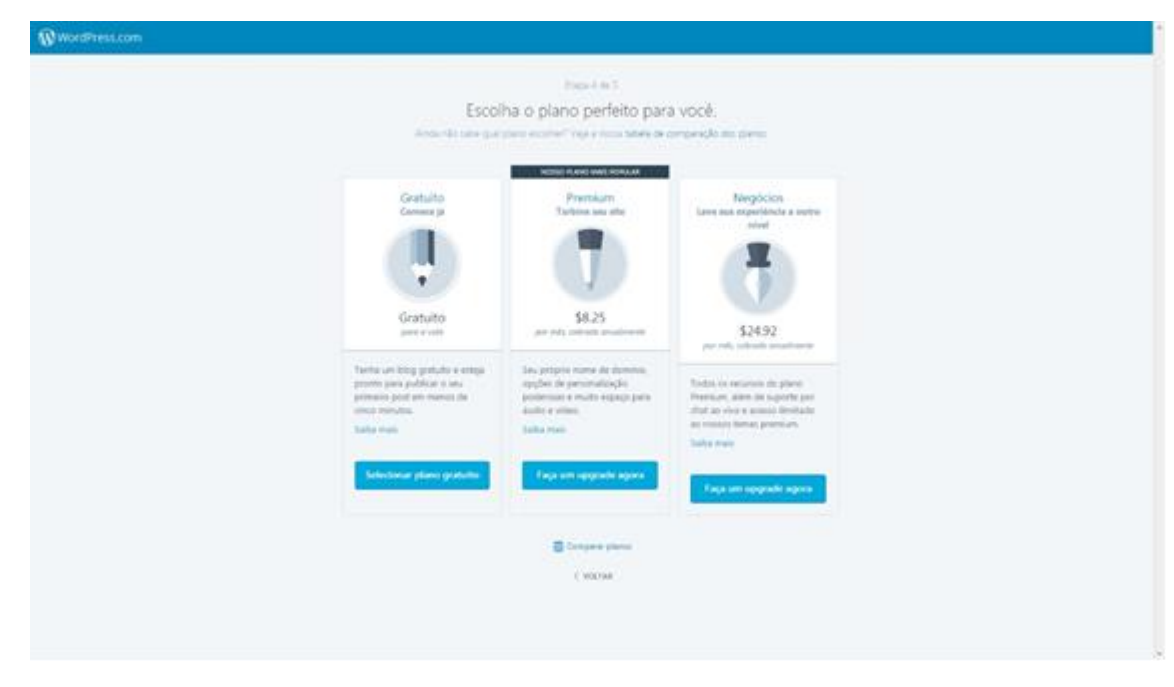

**Figura 6 –** Plano site

Agora é simples: digite seu email na tela abaixo e selecione uma senha para acessar o Wordpress, assim como a figura 7.

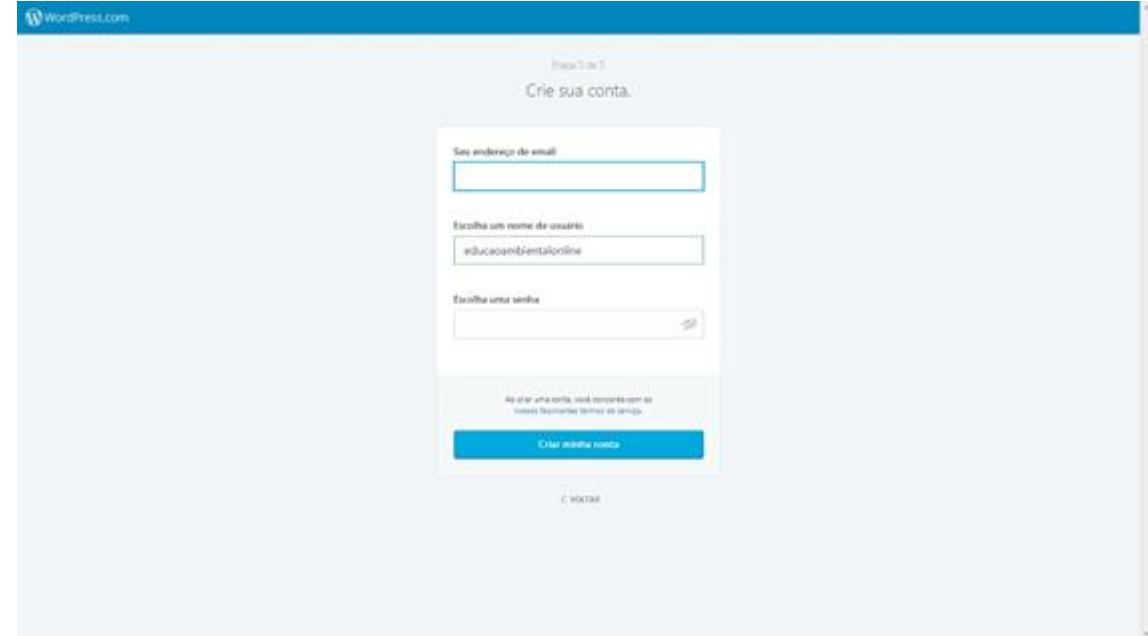

**Figura 7 –** página de inserção do email

Esse é o seu painel de edição do site (figura 8). Para adicionar ou editar conteúdo, basta clicar e reescrever como se estivesse em um editor de texto! Fácil, não? Porém as opções de edição não param por aí: vamos entender do que se tratam os itens do menu à esquerda, começando pela opção: Título do site e logotipo.

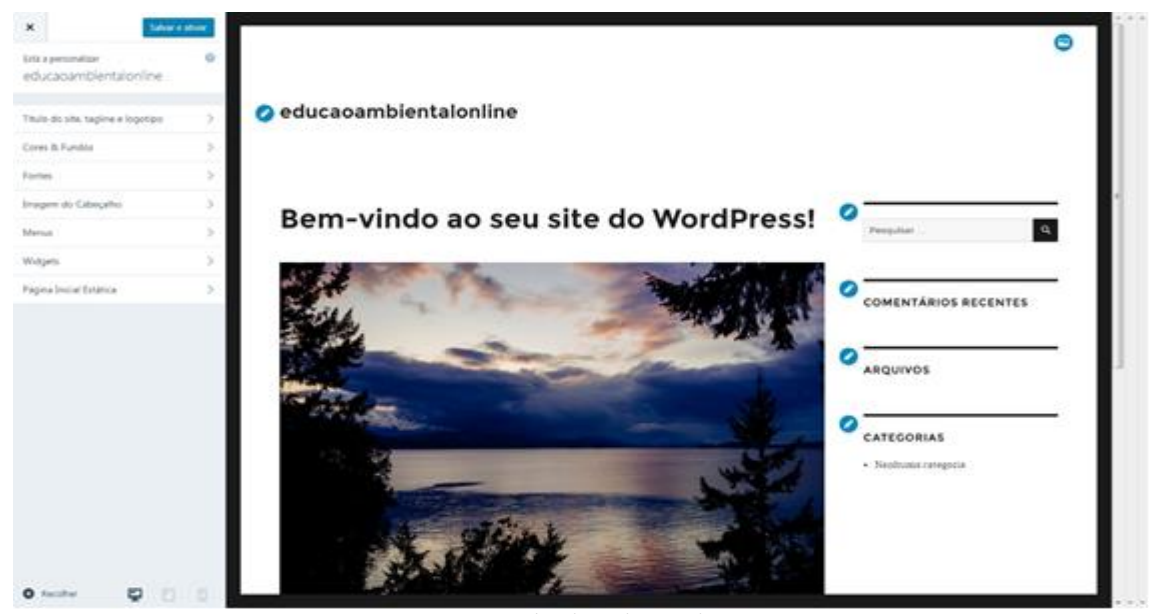

**Figura 8 -** Tela de edição do site

Na parte Título do site, poderá mudar o nome de sua página. Na descrição, fale brevemente sobre o conteúdo e objetivos do seu site. Esse texto aparecerá quando as pessoas buscarem seu site no Google, Yahoo, Bing ou outros mecanismos de busca. No botão Logo, poderá "upar" (transferir do seu computador para o site) a imagem do logotipo de seu site ou de sua organização. (figura 9)

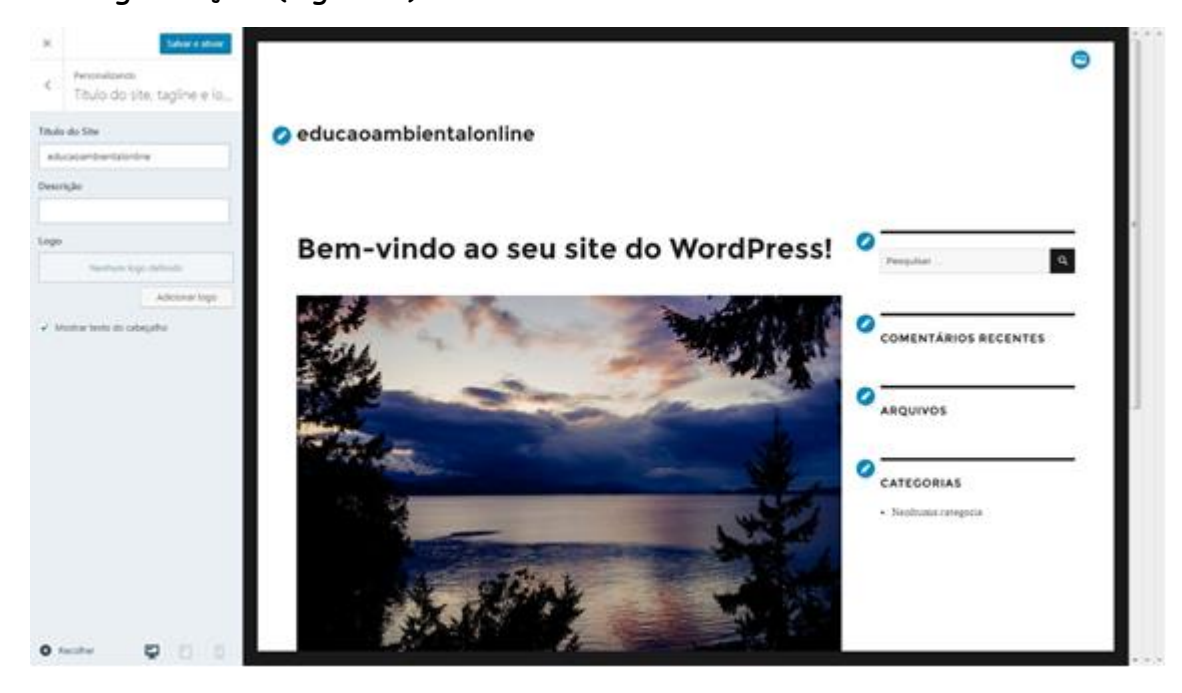

**Figura 9 –** Página título do site

Na figura 10, vamos para a segunda opção: Cores e fundos. De maneira praticamente autoexplicativa, você poderá alterar o padrão de cores da página. Escolhendo uma paleta, mudará o padrão inteiro, desde o fundo, janelas até uma cor de fonte (letra) que permita uma leitura fluída em seu site.

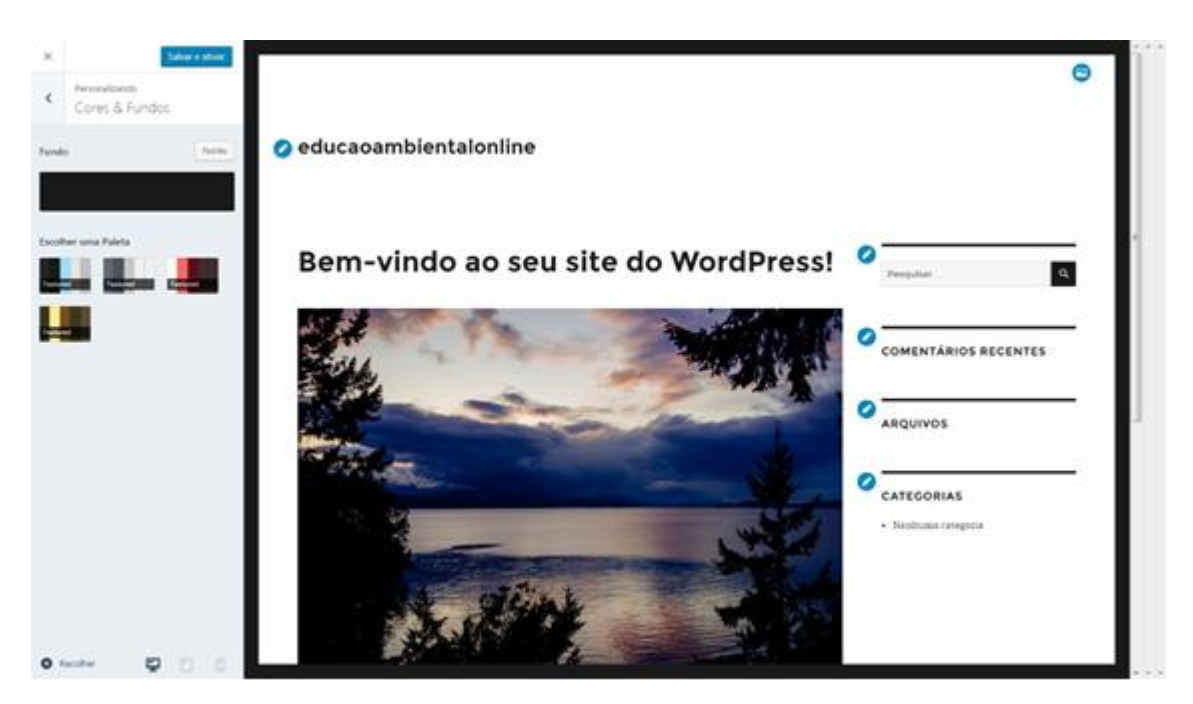

**Figura 10 –** Cores e fundo

Na terceira opção, figura 11, você pode alternar entre vários tipos de fonte (forma da letra) do cabeçalho (parte superior) e do texto base (conteúdo).

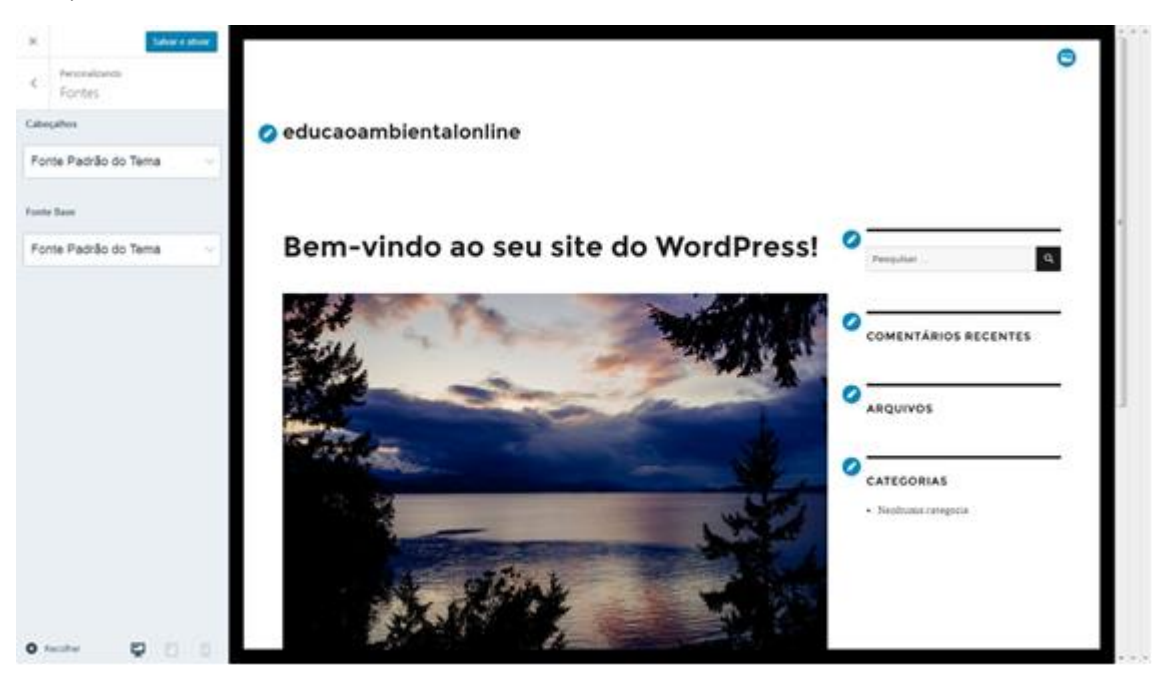

**Figura 11 –** Forma letra do site

Se preferir, poderá criar ou mudar a imagem do cabeçalho nesta quarta opção, figura 12: basta transferir a imagem de seu computador para a página.

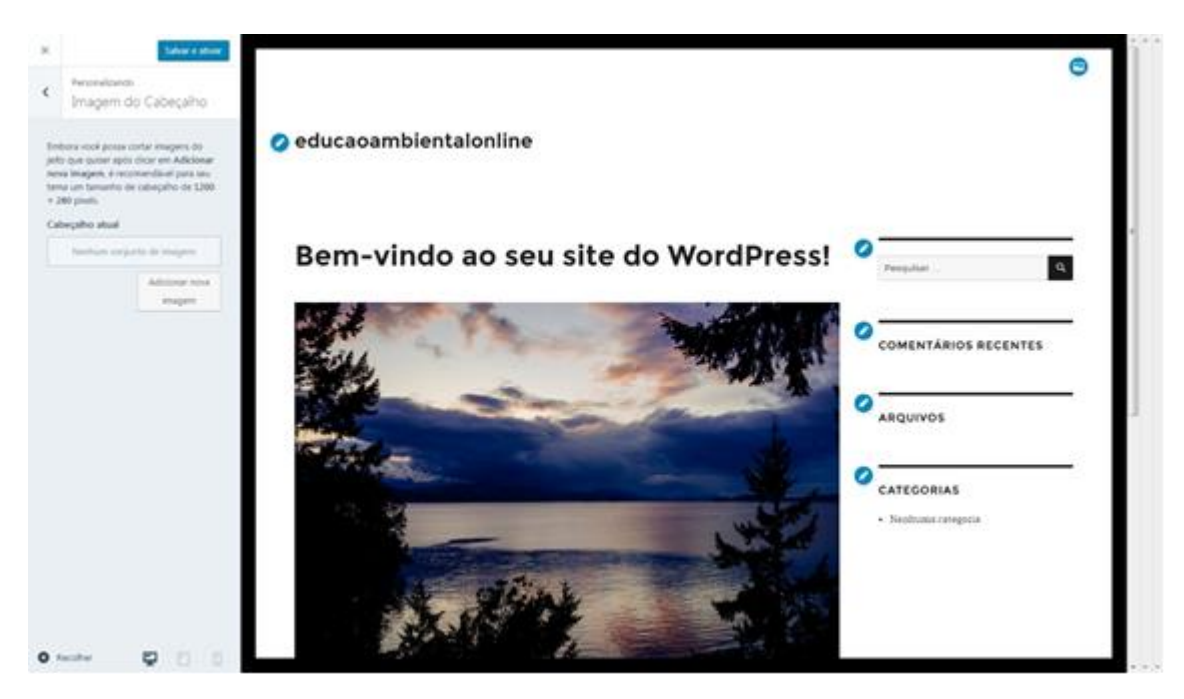

**Figura 12 –** Mudança de imagem e cabeçalho

Criação de menus: o tema da quinta opção de nosso editor, na figura 13. Para criar um menu, digite o nome do menu (utilizarei teste nessa demonstração) e clique em adicionar itens. Selecione dentre as opções se trata-se de um menu principal (que ficará à mostra em todas as páginas de seu site) ou um menu de redes sociais (para contato, Facebook e afins). Você então poderá adicionar Links (endereços da web), Tags (tipo de palavra chave na busca de determinados assuntos) ou redirecionar páginas de seu próprio site.

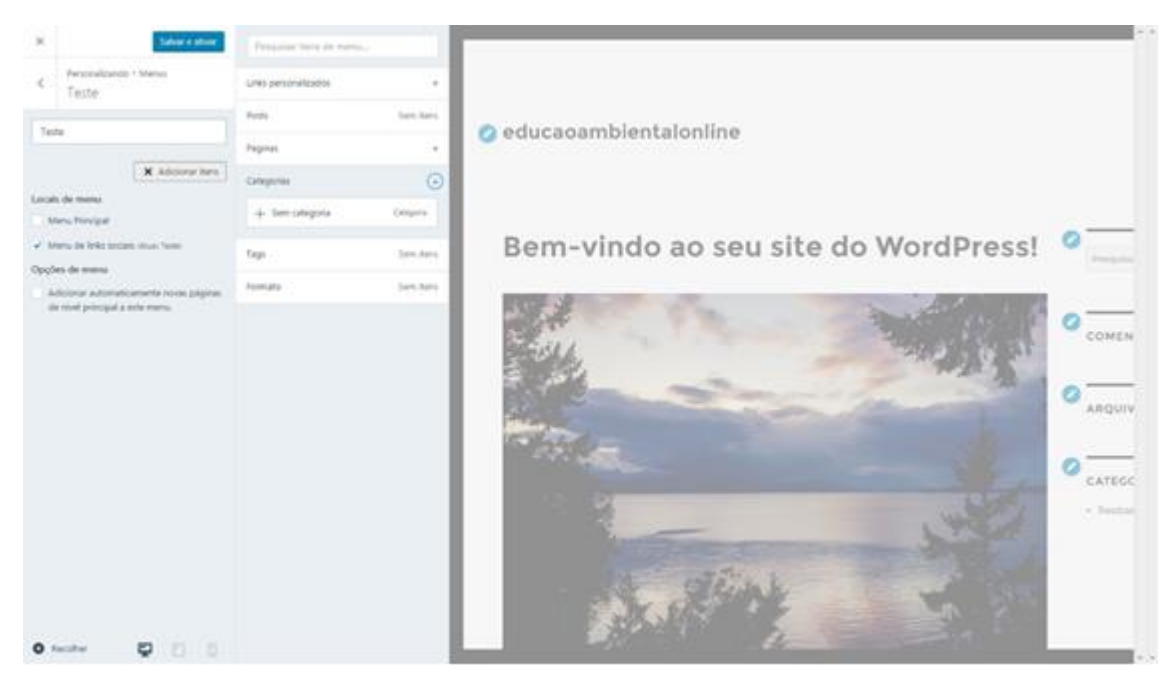

**Figura 13 -** Criação de menu

Sexta opção, figura 14: Widgets. O termo widgets, em tradução mais literal refere-se à bugiganga. E na verdade é isso mesmo: apetrechos virtuais que auxiliam na navegação do site, como uma caixa de pesquisa, contador de visitas do site, links para postagens mais recentes ou separação do conteúdo por categorias.

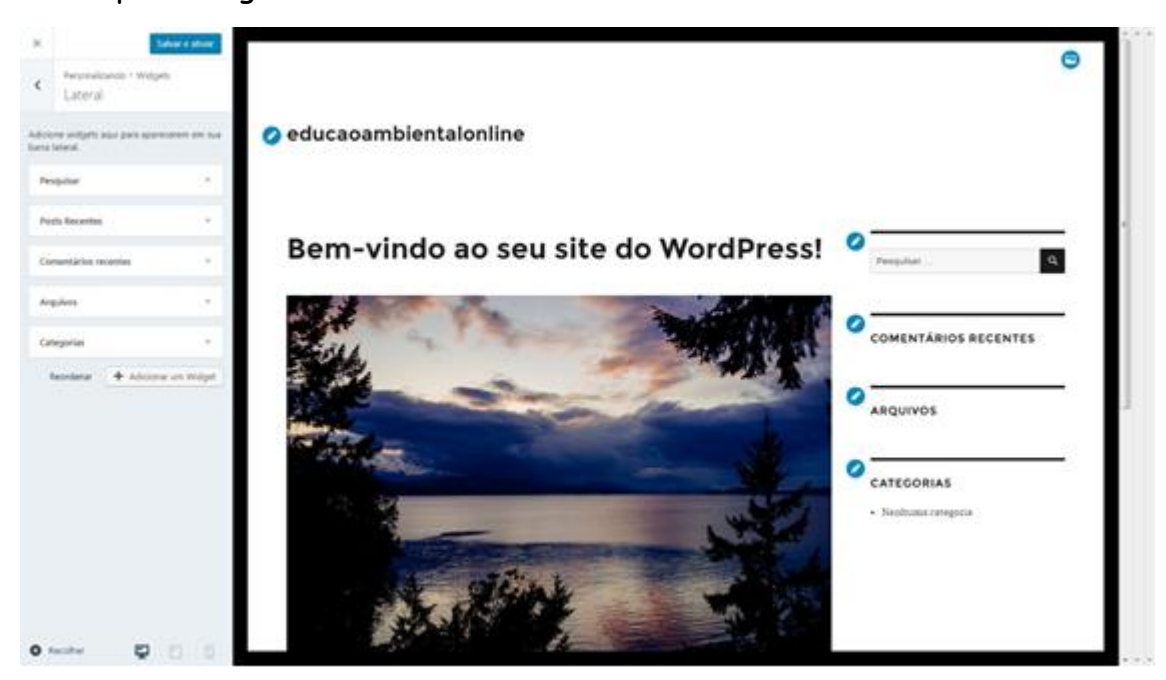

**Figura 14 –** Widgets

A sétima e última opção é página inicial estática, como na figura 14. Como o Wordpress é uma ferramenta criada originalmente para o formato de blog (tipo de página pessoal da internet, muito popular em meados de 2000), o padrão é que as postagens mais novas sejam exibidas na página inicial, enquanto as mais antigas são acessadas posteriormente. Essa opção lhe permite decidir manter uma página inicial estática, na qual uma página configurada por você sempre será a exibida durante o acesso ao seu site, tal como a grande maioria das páginas comerciais da atualidade.

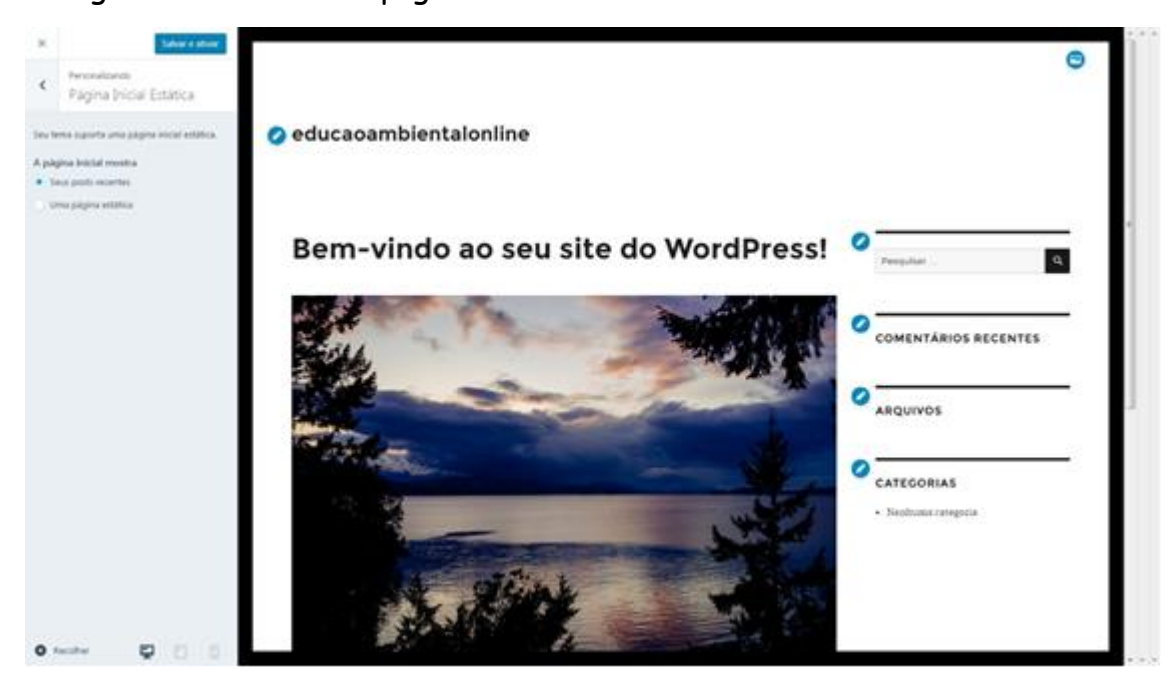

**Figura 14 –** Página inicial estática

Após finalizar as alterações e publicações, basta clicar no botão Salvar e Ativar em cima dos menus, conforme figura 15. Parabéns! Você criou seu primeiro site contemplando a Educação Ambiental no Wordpress. Basta divulgar aos seus companheiros(as) de trabalho, alunos(as) e amigos(as). Boa sorte e bom trabalho!

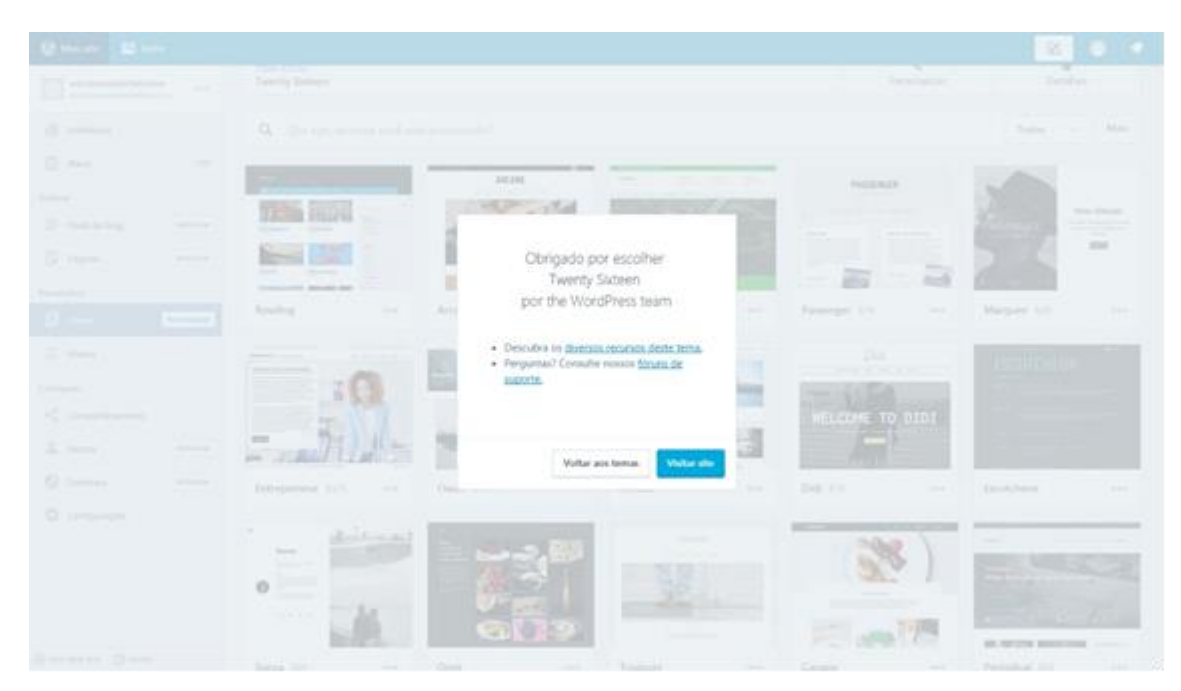

**Figura 15 -** Página final

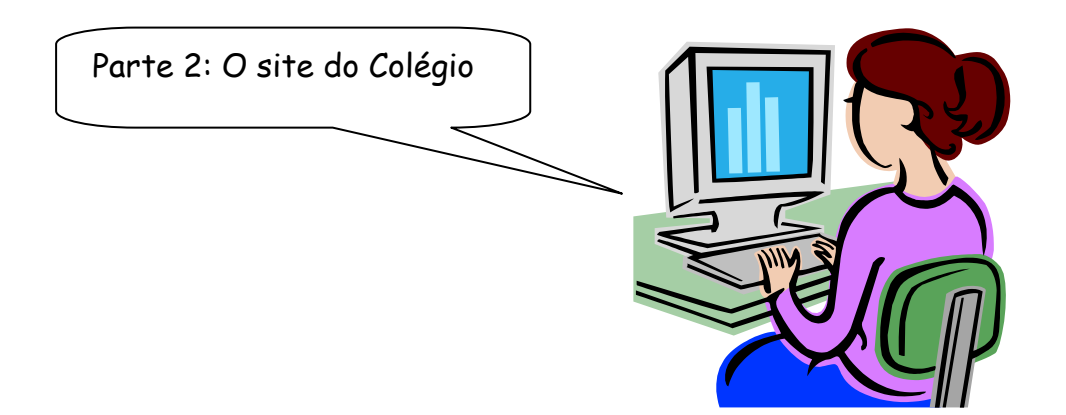

Procurou-se elaborar uma ferramenta que acrescentasse em um único espaço todos os trabalhos confeccionados com o tema da Educação Ambiental desenvolvidos no Colégio João Paulo II – EIEFM, que contemplasse as informações, características e formas de utilização e que também pudessem ser acessados facilmente.

Para tanto, a elaboração do site foi concebida a fim de tornar possível o agrupamento de todos os dados disponíveis sobre a produção em Educação Ambiental na escola e ainda, possibilitar a interação com seus respectivos públicos.

## **Página inicial**

Na figura 1 pode-se perceber como ficou a página inicial.

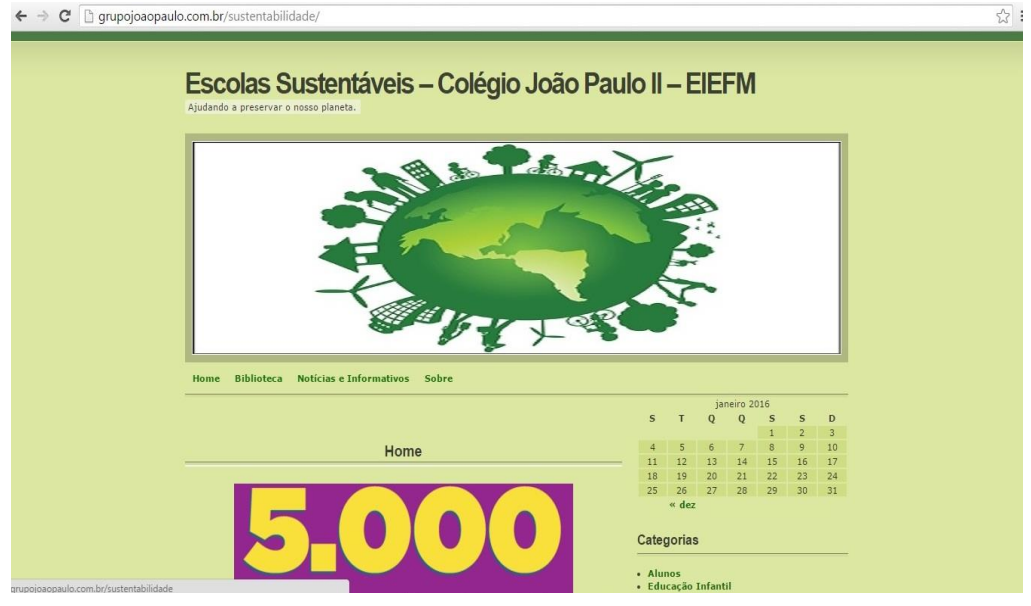

**Figura 1** – Página inicial do site.

Começa então a construção do site por todos os professores e funcionários para socialização de seus trabalhos, bem como uma forma de demonstrar para todos da comunidade escolar e da sociedade o que a escola realiza em relação à sustentabilidade e meio ambiente.

Na figura 2, pode-se observar o *home* do site, onde aparecem estão listados as categorias, fórum e biblioteca.

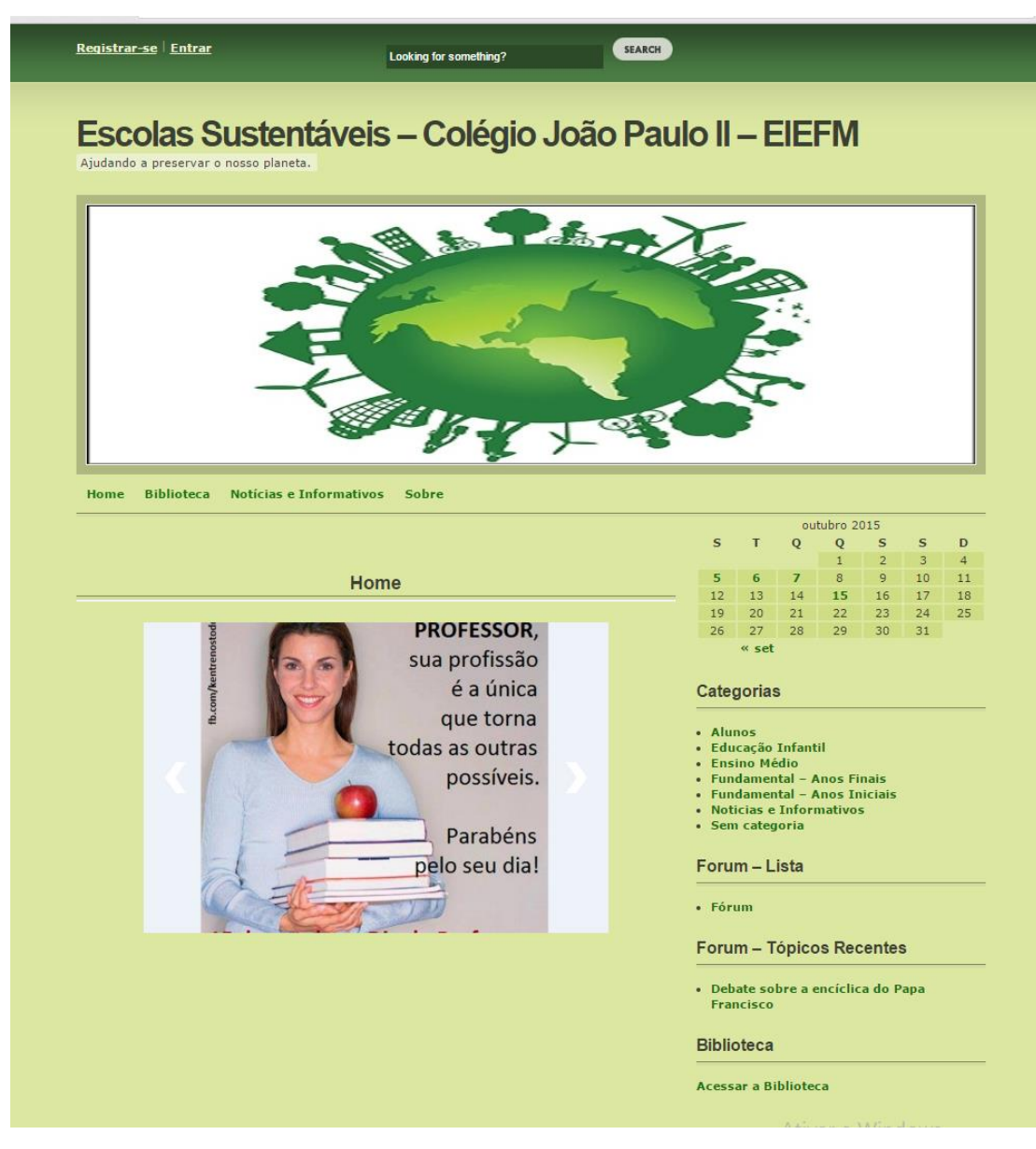

**Figura 2** – Home do site.

Posteriormente, foi criada a área da biblioteca, que podemos observar na figura 3. Nesse local, os alunos tem contato com material referente a Educação Ambiental e existem vários documentos relacionados a temática ambiental disponíveis para download.

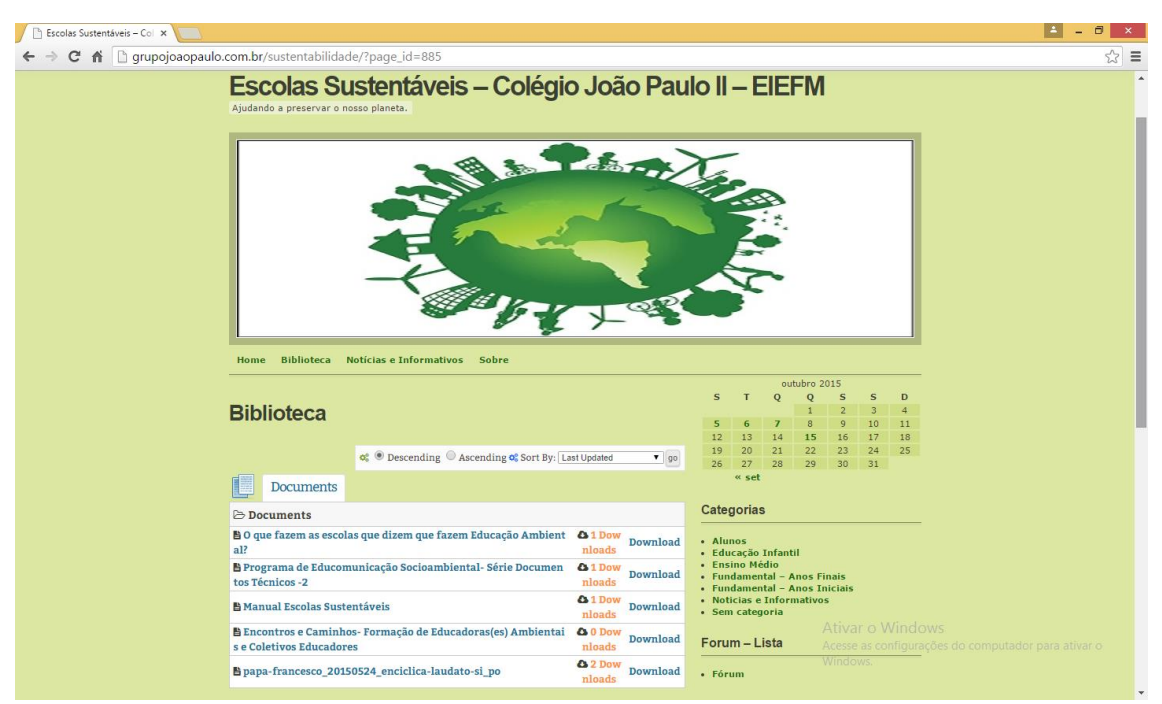

**Figura 3** – Biblioteca.

Na figura 4, pode-se ter acesso à área de Categorias/ Ensino Fundamental – Anos finais, exemplificando uma notícia publicada, onde os alunos do 6º ano realizaram uma visita no Aterro Sanitário do município.

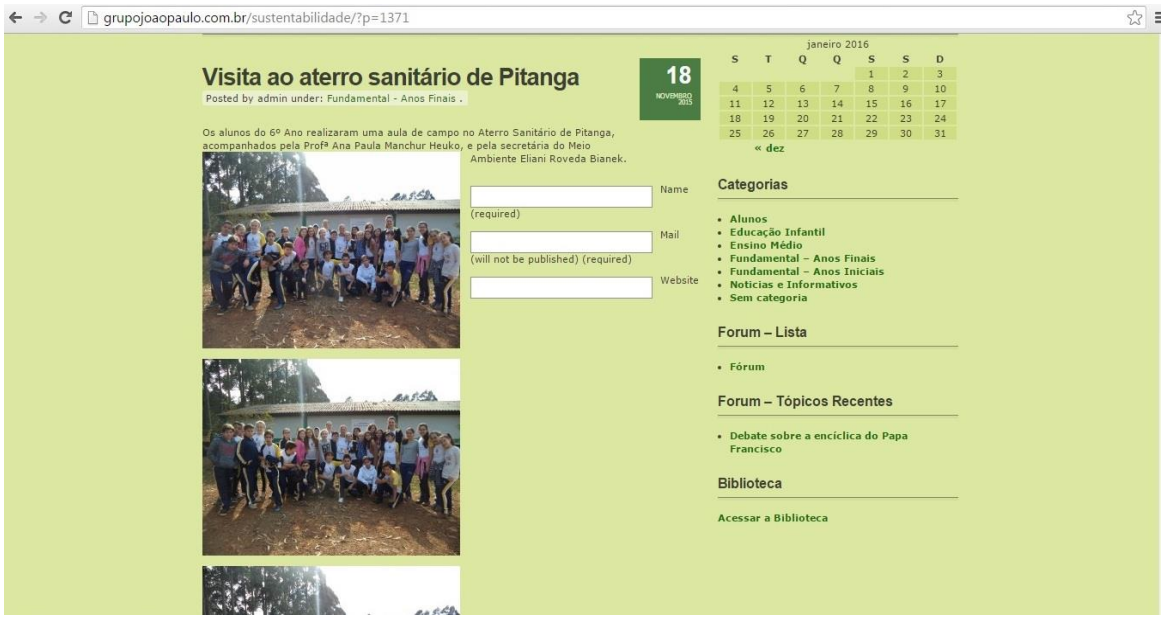

**Figura 4**- Categoria Fundamental – Anos Finais

Na figura 5, evidencia-se o ícone Fórum: local em que se pode construir vários tópicos e cada pessoa pode dar sua opinião sobre o assunto de cada tópico.

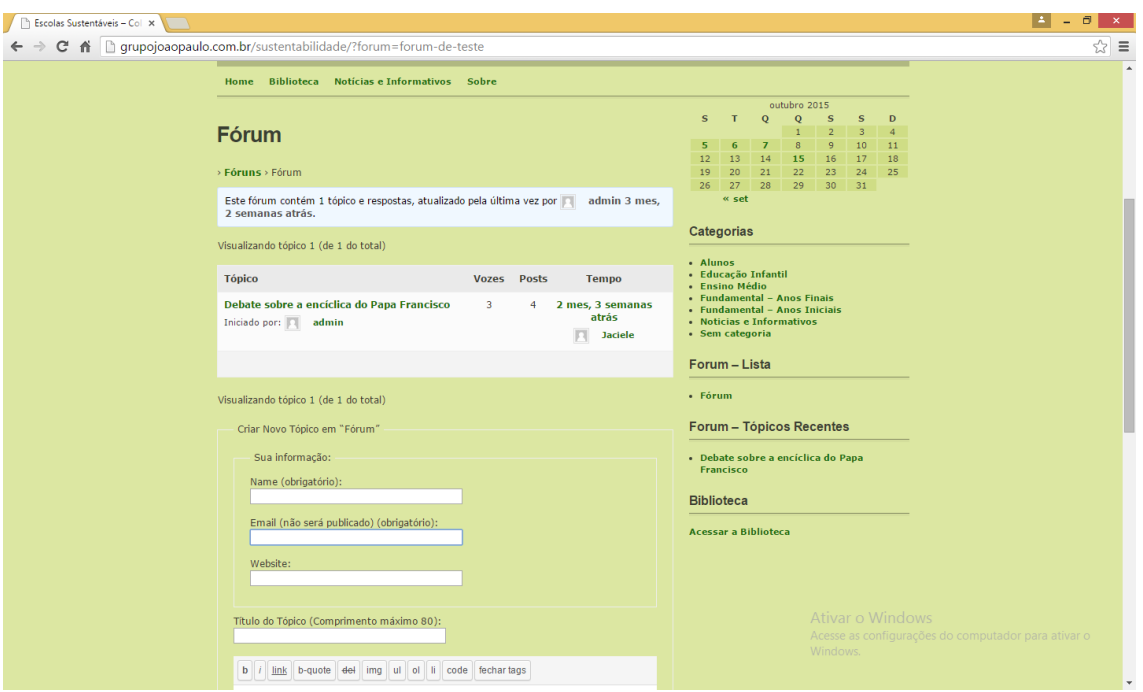

**Figura 5** – Fórum.

Na figura 6, segue um exemplo de um fórum realizado no site.

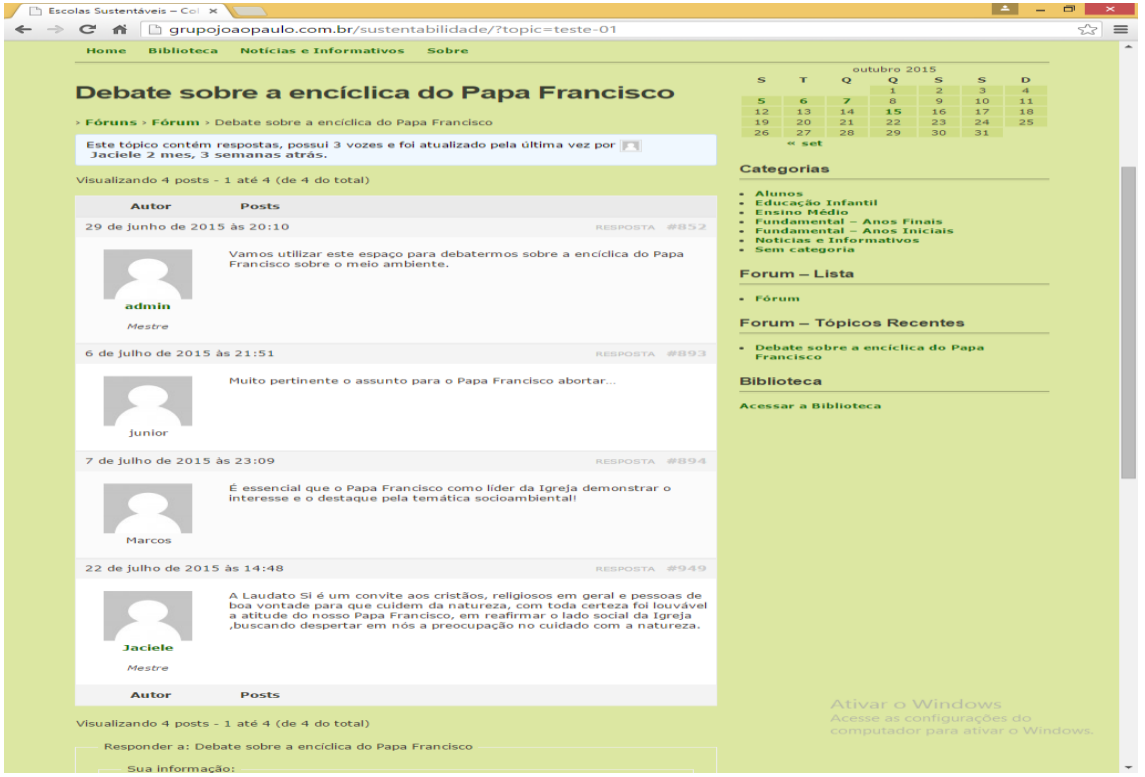

**Figura 6** – Exemplo de Fórum.

É importante ressaltar que esse site está ativo e ainda em construção.

#### **Considerações Finais**

Podemos concluir que a tecnologia quando bem utilizada é uma poderosa ferramenta pedagógica, pois a sua utilização enriquece as aulas tornando-as mais dinâmicas e motivadoras, favorecendo a construção do conhecimento e o desenvolvimento da aprendizagem, além de possibilitar inúmeras atividades de leitura, interpretação e escrita. Vai além da sala e os muros da escola "é o aprender em todos e qualquer lugar".

É inegável a necessidade do professor estar aberto a mudanças e disposto a inovar na sua prática pedagógica, visto que de nada adianta a escola dispor de recursos tecnológicos se o professor mostrar-se resistente ao uso dos mesmos.

Muitos são os desafios a serem superados, mas a vontade de conhecer, inovar, tornar suas aulas mais significativas e atrativas, torna esses desafios pequenos, diante do desejo de ver crescer dia a dia o gosto pelo aprender e ensinar.

É visível que as mídias ganham espaços e estão sendo inseridas em todos os lugares, tanto educacionais como profissionais, o que contribui para a construção de conhecimento e praticidade no trabalho.

Saber utilizar essa ferramenta (mídia) envolve mais que conhecimento da mesma, mas sim dedicação, esforço e principalmente mudança, pois não podemos simplesmente a inserir, precisamos incluí-la no processo ensino-aprendizagem de forma real, visível e coerente.

A construção do site foi um grande desafio, pois o desenvolvimento do pensamento crítico, complexo e reflexivo não é fácil. O uso pedagógico do site oferece a alunos e professores, neste processo, a chance de poder esclarecer suas dúvidas à distância, promovendo ainda, o estudo em grupo com estudantes separados geograficamente. A partir dessa tecnologia, o

aluno sairá de seu isolamento, enriquecendo seu conhecimento de forma individual ou grupal.

Portanto, a construção do site foi fundamental no desenvolvimento deste trabalho, sendo possível visualizar os resultados, especialmente com a produção dos trabalhados realizados e postados neste.

#### **Referências**

CARVALHO, I. C. M. **Educação ambiental:** a formação do sujeito ecológico. São Paulo: Cortez Editora, 2008.

DIAS, G. F. **Educação Ambiental:** Princípios e Práticas. 3ª edição. São Paulo: Gaia, 1992.

DIAS, G. F. A situação da Educação Ambiental no Brasil é fractal. In: Brasil. **Panorama da Educação Ambiental no Ensino Fundamental**. Brasília: Ministério da Educação, 2001. p. 71-75.

GUIMARÃES, M. **Educação Ambiental**: No Consenso um embate? 1ª edição. Campinas, São Paulo: Papirus, 2000. (Coleção Papirus Educação).

GUIMARÃES, M. **A formação de educadores ambientais**. 3ª edição. Campinas, São Paulo: Papirus, 2007.

GUIMARÃES, M., SOARES, A. M. D., CARVALHO, N. A. O., BARRETO, M. P. Educadores ambientais nas escolas: As redes de estratégia**. Caderno CEDES**, Campinas, v. 29, n. 77, p. 49-62, jan/abr. 2009.

MAIA, J. S. S. **Educação Ambiental Crítica e Formação de professores.**  Editora Appris Ltda. 1ª edição. Curitiba, 2015.

MAZZEU, F. J. C. Uma proposta metodológica para formação continuada de professores na perspectiva histórico-social. **Caderno CEDES**, Campinas, v. 19, n. 44, p. 59-72. 1998.

MEDINA, N. M. A **formação dos professores em Educação Ambiental**. In: Panorama da educação ambiental no ensino fundamental / Secretaria de Educação Fundamental – Brasília: MEC; SEF, 2001.

MORAN. J. **Educação Humanista Inovadora**. Disponível em:<http://www2.eca.usp.br/moran/?page\_id=20>. Acesso em 18 jun. 2016.